# Notes de mise à jour de Sun Enterprise SyMON 2.0.1

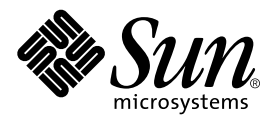

THE NETWORK IS THE COMPUTER™

901 San Antonio Road Palo Alto, CA 94303-4900 USA 650 960-1300 Fax 650 969-9131 **Sun Microsystems, Inc.**

Référence nº : 806-0074-10 Juillet 1999, révision A

Envoyez vos commentaires sur ce document à : docfeedback@sun.com

Copyright 1999 Sun Microsystems, Inc., 901 San Antonio Road • Palo Alto, CA 94303 Etats-Unis. Tous droits réservés.

Ce produit ou document est protégé par un copyright et distribué avec des licences qui en restreignent l'utilisation, la copie, la distribution, et la décompilation. Aucune partie de ce produit ou document ne peut être reproduite sous aucune forme, par quelque moyen que ce soit, sans l'autorisation préalable et écrite de Sun et de ses bailleurs de licence, s'il y en a. Le logiciel détenu par des tiers, et qui comprend la technologie relative aux polices de caractères, est protégé par un copyright et licencié par des fournisseurs de Sun, dont Halcyon Inc. et Raima Corporation.

Des parties de ce produit pourront être dérivées des systèmes Berkeley BSD licenciés par l'Université de Californie. UNIX est une marque déposée aux Etats-Unis et dans d'autres pays et licenciée exclusivement par X/Open Company, Ltd.

Sun, Sun Microsystems, le logo Sun, AnswerBook, NFS, Sun Enterprise, Sun Enterprise Network Array, Sun StorEdge A5000, Solstice Enterprise Agents, Sun Enterprise SyMON, Java, SunVTS, Solstice SyMON, Solstice Enterprise Agent, et Solaris sont des marques de fabrique ou des marques déposées, ou marques de service, de Sun Microsystems, Inc. aux Etats-Unis et dans d'autres pays. Toutes les marques SPARC sont utilisées sous licence et sont des marques de fabrique ou des marques déposées de SPARC International, Inc. aux Etats-Unis et dans d'autres pays. Les produits portant les marques SPARC sont basés sur une architecture développée par Sun Microsystems, Inc.

L'interface d'utilisation graphique OPEN LOOK et Sun™ a été développée par Sun Microsystems, Inc. pour ses utilisateurs et licenciés. Sun reconnaît les efforts de pionniers de Xerox pour la recherche et le développement du concept des interfaces d'utilisation visuelle ou graphique pour l'industrie de l'informatique. Sun détient une licence non exclusive de Xerox sur l'interface d'utilisation graphique Xerox, cette licence couvrant également les licenciés de Sun qui mettent en place l'interface d'utilisation graphique OPEN LOOK et qui en outre se conforment aux licences écrites de Sun.

CETTE PUBLICATION EST FOURNIE "EN L'ETAT" ET AUCUNE GARANTIE, EXPRESSE OU IMPLICITE, N'EST ACCORDEE, Y COMPRIS DES GARANTIES CONCERNANT LA VALEUR MARCHANDE, L'APTITUDE DE LA PUBLICATION A REPONDRE A UNE UTILISATION PARTICULIERE, OU LE FAIT QU'ELLE NE SOIT PAS CONTREFAISANTE DE PRODUIT DE TIERS. CE DENI DE GARANTIE NE S'APPLIQUERAIT PAS, DANS LA MESURE OU IL SERAIT TENU JURIDIQUEMENT NUL ET NON AVENU.

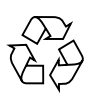

Papier recyclable

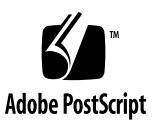

## Notes de mise à jour de Sun Enterprise SyMON 2.0.1

Les points suivants sont examinés dans ces notes de mise à jour :

- [Site Web de Sun Enterprise SyMON 2.0.1](#page-3-0);
- [Système requis](#page-3-1) ;
- [Protection des scripts personnalisés](#page-4-0) ;
- [Mise à jour de Sun Enterprise SyMON 2.0 vers le logiciel 2.0.1](#page-4-1) ;
- [Désinstallation d'une mise à jour](#page-5-0) ;
- [Principaux changements entre la version 2.0 du logiciel Sun Enterprise SyMON et](#page-6-0) [la version 2.0.1](#page-6-0) ;
- [Patchs requis](#page-8-0) ;
- [Limites connues de cette version](#page-8-1) ;
- [Bugs connus.](#page-12-0)

**Remarque –** En ce qui concerne les instructions d'installation, reportez-vous au *Guide de l'utilisateur de Sun Enterprise SyMON 2.0.1* et au *Supplément Sun Enterprise SyMON 2.0.1* relatif à votre plate-forme matérielle. Avant d'installer le logiciel Sun Enterprise SyMON™ sur votre système, lisez le fichier INSTALL.README sur le CD Sun Enterprise SyMON 2.0.1 ou le site Web de Sun Enterprise SyMON (http:// www.sun.com/symon). Ce fichier contient des informations qui vous aideront pendant le processus d'installation.

**Remarque –** Les versions anglaises des recopies d'écran ont été utilisées pour les figures 14-12 et 14-13 dans les versions localisées du *Guide de l'utilisateur de Sun Enterprise SyMON 2.0.1.* Des recopies d'écran en anglais ont également été utilisées dans les versions localisées du *Supplément Sun Enterprise SyMON 2.0.1 pour les serveurs milieu de gamme.* Cependant, si vous exécutez une version localisée du logiciel Sun Enterprise SyMON 2.0.1, vous verrez les versions localisées de ces écrans.

Le tableau suivant décrit les sections à lire selon si vous effectuez une mise à jour vers le logiciel Sun Enterprise SyMON 2.0.1 ou si vous installez le logiciel Sun Enterprise SyMON pour la première fois.

| Si vous effectuez une mise à jour, lisez :                                                             | Si vous installez le logiciel pour la première fois, lisez : |
|----------------------------------------------------------------------------------------------------|--------------------------------------------------------------|
| Site Web de Sun Enterprise SyMON 2.0.1                                                                 | Site Web de Sun Enterprise SyMON 2.0.1                       |
| Système requis                                                                                         | Système requis                                               |
| Protection des scripts personnalisés                                                                   |                                                              |
| Mise à jour de Sun Enterprise SyMON 2.0<br>vers le logiciel 2.0.1                                      |                                                              |
| Principaux changements entre la version<br>2.0 du logiciel Sun Enterprise SyMON et la<br>version 2.0.1 |                                                              |
| Patchs requis                                                                                          | Patchs requis                                                |
| Limites connues de cette version                                                                       | Limites connues de cette version                             |
| Bugs connus                                                                                            | Bugs connus                                                  |

**TABLEAU 1** Sections des Notes de mise à jour à lire

## <span id="page-3-0"></span>Site Web de Sun Enterprise SyMON 2.0.1

Pour bénéficier des toutes dernières informations, allez au site Web de Sun Enterprise SyMON 2.0.1 :

http://www.sun.com/symon

Ce site Web contient le *Sun Enterprise SyMON Configuration and Deployment Guide* qui contient des informations importantes sur les plates-formes matérielles prises en charge.

## <span id="page-3-1"></span>Système requis

**Remarque –** Vous devez avoir au moins 128 Mo de RAM disponible pour exécuter la console Sun Enterprise SyMON sur votre système.

Les caractéristiques requises en ce qui concerne le système pour l'installation du logiciel Sun Enterprise SyMON sont détaillées dans le *Sun Enterprise SyMON Configuration and Deployment Guide*, qui est disponible sur le site Web de Sun Enterprise SyMON. Pour plus d'informations, consultez ce document.

## <span id="page-4-0"></span>Protection des scripts personnalisés

Si vous avez personnalisé le script email.sh que le logiciel Sun Enterprise SyMON utilise pour notifier par courrier électronique les conditions d'alarme, ce script sera réécrit lorsque vous mettrez à jour le logiciel Sun Enterprise SyMON vers la version 2.0.1.

Pour éviter la réécriture de ce script personnalisé, donnez-lui un autre nom. Voici un exemple avec le nom "Edith".

```
# mv /var/opt/SUNWsymon/bin/email.sh /var/opt/SUNWsymon/bin \
/edithemail.sh
```
## <span id="page-4-1"></span>Mise à jour de Sun Enterprise SyMON 2.0 vers le logiciel 2.0.1

### Mise à jour du logiciel  $2.0$  vers le  $2.0.1$

**1. Lisez cette section des Notes de mise à jour avant de mettre à jour votre logiciel Sun Enterprise SyMON.**

En sus, reportez-vous au fichier INSTALL.README que vous trouverez sur le CD Sun Enterprise SyMON 2.0.1 ou dans les modules téléchargés, au *Guide de l'utilisateur de Sun Enterprise SyMON 2.0.*1 et au *Supplément Sun Enterprise SyMON 2.0.1* relatif à votre plate-forme matérielle.

**2. Le script d'installation de Sun Enterprise SyMON 2.0.1 réécrira les fichiers de configuration de Sun Enterprise SyMON 2.0.**

Par conséquent, sauvegardez votre répertoire /var/opt/SUNWsymon avant d'installer le logiciel Sun Enterprise SyMON 2.0.1, comme indiqué ci-dessous.

# **mv /var/opt/SUNWsymon /var/opt/SUNWsymon.bak**

**3. Installez pour commencer les nouveaux modules serveur et console de Sun Enterprise SyMON 2.0.1.**

Vous pouvez les installer simultanément ou séparément. Dans ce dernier cas, installez d'abord le serveur puis la console.

**Remarque –** La console et le serveur *doivent* être mis à jour vers la version 2.0.1 avant que continuiez à utiliser le logiciel Sun Enterprise SyMON.

**Remarque –** Si vous êtes dans l'impossibilité de terminer votre mise à jour du logiciel, reportez-vous à la section ["Désinstallation d'une mise à jour"](#page-5-0) ci-après. De plus, contactez votre chargé de service après-vente Sun ou un fournisseur de services Sun agréé pour plus d'informations.

#### **4. Mettez à jour le ou les agents.**

Pour plus d'informations, consultez le *Guide de l'utilisateur de Sun Enterprise SyMON 2.0.1*.

### <span id="page-5-0"></span>Désinstallation d'une mise à jour

Si vous avez rencontré des problèmes en mettant à jour votre logiciel Sun Enterprise SyMON vers la version 2.0.1, suivez les étapes ci-après pour rétablir le logiciel Sun Enterprise SyMON 2.0.

### ▼ Désinstallation de la mise à jour

**1. Tapez la commande suivante.**

# **/opt/SUNWsymon/sbin/es-uninst**

**2. Tapez** y **pour désinstaller le logiciel Sun Enterprise SyMON ou** n **pour annuler votre demande.**

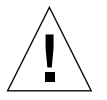

**Attention –** Cet utilitaire ne vous permet pas de supprimer les modules de Sun Enterprise SyMON en les sélectionnant. Une fois que vous avez tapé y, tous les modules sont, en effet, supprimés : il n'y a pas d'avertissement supplémentaire avant le début de la suppression.

Le contenu du répertoire /var/opt/SUNWsymon est conservé tel quel par le script de désinstallation. L'état de la configuration du domaine est conservé pour les installations ou mises à jour futures.

**Remarque –** Pour regarder si des modules ont été oubliés, tapez la commande suivante : pkginfo -c symon.

**3. Restaurez votre logiciel Sun Enterprise SyMON 2.0.**

# **mv /var/opt/SUNWsymon.bak /var/opt/SUNWsymon**

## <span id="page-6-0"></span>Principaux changements entre la version 2.0 du logiciel Sun Enterprise SyMON et la version 2.0.1

Le tableau suivant liste les changements introduits dans la version 2.0.1.

| Caractéristique                                   | Description du changement introduit dans la version 2.0.1                                                                                                    | Chapitre du Guide de<br>l'utilisateur 2.0.1                                                            |
|---------------------------------------------------|----------------------------------------------------------------------------------------------------|----------------------------------------------------------------------------------------------------|
| Conflit de port<br>avec les agents<br>légués SNMP | Dans les versions précédentes du logiciel Sun<br>Enterprise SyMON, vous ne vous aperceviez de<br>l'existence d'un conflit de port avec un sous-agent<br>légué qu'au moment où vous vous trouviez dans<br>l'impossibilité de démarrer l'agent. Dans la version<br>2.0.1, si un conflit de port survient, un message qui<br>comporte une option permettant de reconfigurer le<br>port utilisé par le logiciel Sun Enterprise SyMON<br>s'affiche pendant la configuration. | Chapitre 2,<br>Préparation de<br>l'installation du<br>logiciel Sun<br><b>Enterprise SyMON</b><br>2.0.1 |
| Objet composite                                   | Vous pouvez maintenant créer un objet composite.<br>Cette fonctionnalité a été ajoutée pour prendre en<br>charge certaines architectures de machine<br>spécifiques telles que le serveur Sun Enterprise<br>10000 (Starfire <sup>TM</sup> ).                                                                                                    | Chapitre 5, Objets,<br>plus Supplément<br>approprié                                                    |

**TABLEAU 2** Principaux changements introduits dans la version 2.0.1 du logiciel Sun Enterprise SyMON

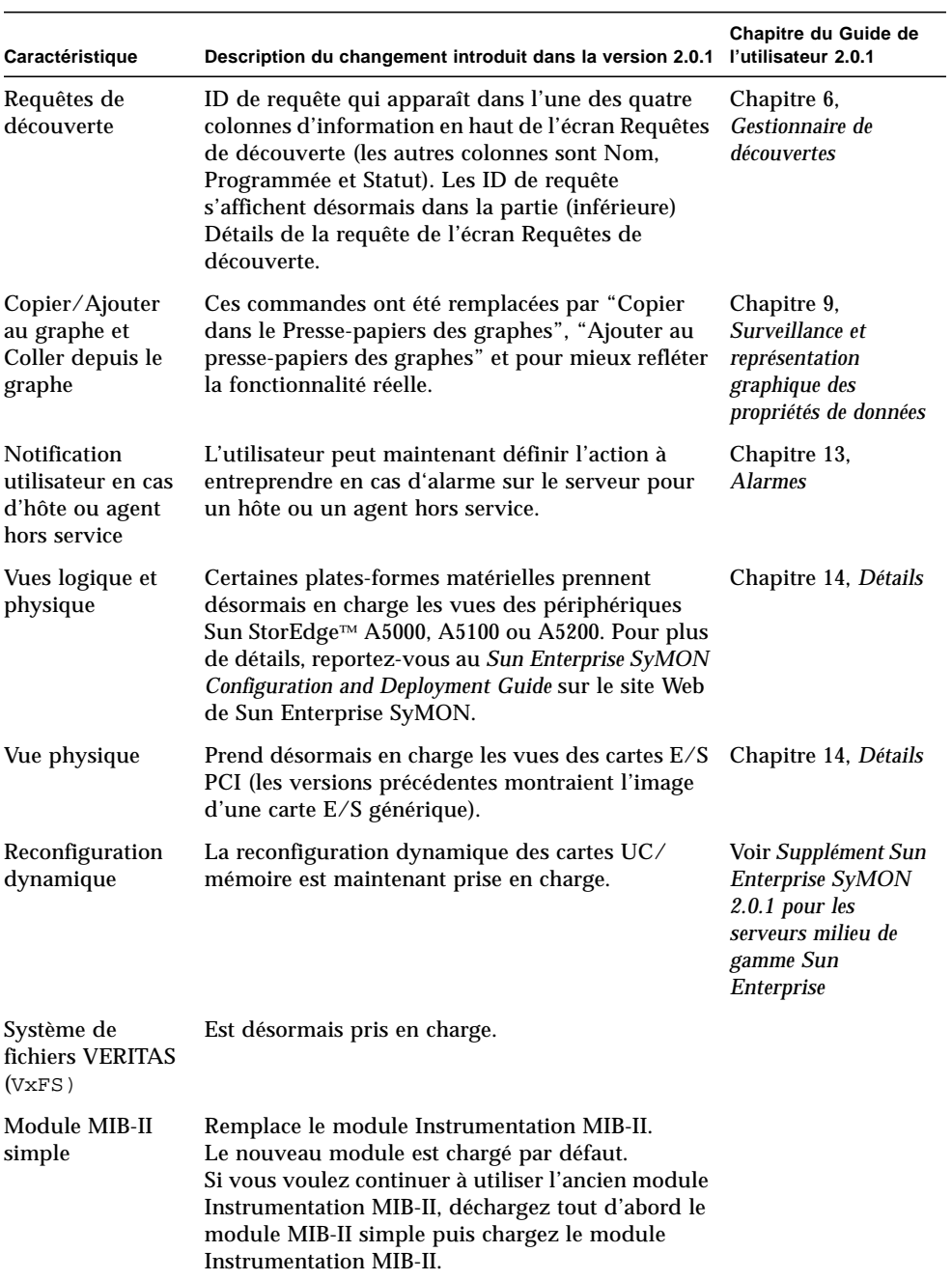

#### **TABLEAU 2** Principaux changements introduits dans la version 2.0.1 du logiciel Sun Enterprise SyMON *(suite)*

## Patchs requis

- <span id="page-8-0"></span>**1. Si vous vous servez de serveurs Sun Enterprise 6***x***00/5***x***00/4***x***00/3***x***00 qui utilisent la version HW3 de l'environnement d'exploitation Solaris™ 2.6, vous avez besoin des patchs suivants pour exécuter le logiciel Sun Enterprise SyMON 2.0.1 :**
	- 105651-08 ou version compatible ultérieure ;
	- 106183-04 ou version compatible ultérieure.
- **2. Ajoutez les deux lignes suivantes au fichier** /etc/system **:**

```
set soc:soc_enable_detach_suspend=1
set pln:pln_enable_detach_suspend=1
```
## <span id="page-8-1"></span>Limites connues de cette version

Vous trouverez ci-après les limites connues de la version 2.0.1 du logiciel Sun Enterprise SyMON :

- [Problèmes du serveur Sun Enterprise SyMON](#page-8-2) :
	- [Fenêtre console principale se bloquant](#page-8-3) ;
	- [Machines clientes consoles utilisant DHPC](#page-9-0) ;
- [Vue hiérarchique Explorateur désactivée](#page-10-0) ;
- [Seuil de mémoire de l'agent Sun Enterprise SyMON](#page-10-1) ;
- [Intervalle de rafraîchissement pour le module Lecteur de configuration.](#page-11-0)
- Remplir votre domaine par défaut avec le Gestionnaire de découvertes

### <span id="page-8-2"></span>Problèmes du serveur Sun Enterprise SyMON

#### <span id="page-8-3"></span>Fenêtre console principale se bloquant

La fenêtre console principale se bloque lorsque des utilisateurs essaient de démarrer une nouvelle console et de se connecter au serveur Sun Enterprise SyMON. Les connexions de fenêtre console existantes ne rencontrent pas de problèmes.

Ce problème est dû aux threads qui lisent depuis un socket et peuvent se bloquer lorsqu'il y a une discordance importante entre les vitesses de lecture et d'écriture à l'une quelconque des extrémités de ce socket. Le problème de mémoire se produit lorsque le serveur Sun Enterprise SyMON a en mémoire tampon de grandes

quantités de données en attente d'être envoyées à ses clients. Ces données occupent tellement de place que le serveur épuise sa mémoire lorsqu'il essaye d'écrire au socket. Si ceci se produit, le serveur ne se reprend pas.

#### ▼ Que faire si la fenêtre console principale se bloque

**1. Editez le fichier** /opt/SUNWsymon/classes/base/server/bin/es-server.sh.

**2. Selon la configuration de la mémoire de votre serveur Sun Enterprise SyMON, augmentez la mémoire disponible pour le processus serveur.**

Par exemple, doublez la mémoire par défaut en la faisant passer de 24 Mo à 48 Mo. Avant :

# -mx24m

Après :

# -mx**48**m

#### <span id="page-9-0"></span>Machines clientes consoles utilisant DHPC

Le serveur Sun Enterprise SyMON ne se connecte pas correctement à des machines clientes consoles qui utilisent DHCP.

#### ▼ Connexion à des machines clientes consoles utilisant DHPC

- **1. Editez le fichier** /opt/SUNWsymon/classes/base/console/bin/esconsole.sh**.**
- **2. Ajoutez ce qui suit après** jre **sur la dernière ligne (***Adresse\_IP* **est l'adresse IP de l'hôte console) :**

-Djava.rmi.server.hostname=*Adresse\_IP*

Voici un exemple de la dernière ligne du fichier :

```
exec jre -DINTERFACE_PATH=$INTERFACE_PATH -DESDIR=$ESDIR "-mx24m"
-ss2m -oss4m -DNUM_FDS='ulimit -n'
com.sun.symon.base.server.main.ServerMain $*
```
Voici un exemple de ce à quoi ressemble la dernière ligne du fichier après l'insertion :

```
exec jre -Djava.rmi.server.hostname=Adresse_IP
-DINTERFACE_PATH=$INTERFACE_PATH -DESDIR=$ESDIR "-mx24m"
-ss2m -oss4m -DNUM_FDS='ulimit -n'
com.sun.symon.base.server.main.ServerMain $*
```
#### <span id="page-10-0"></span>Vue hiérarchique Explorateur désactivée

La vue hiérarchique Explorateur de la fenêtre Détails est désactivée (grisée) si l'agent Sun Enterprise SyMON est hors service ou le devient après l'affichage de la fenêtre Détails.

#### <span id="page-10-1"></span>Seuil de mémoire de l'agent Sun Enterprise SyMON

Le logiciel Sun Enterprise SyMON possède une fonctionnalité qui permet à l'utilisateur d'ajouter une valeur seuil relative à l'utilisation de mémoire de l'agent Sun Enterprise SyMON. Or, si la valeur seuil ajoutée est trop basse, l'action par défaut en cas d'alarme consiste à arrêter l'agent. Il nous est difficile de conseiller une limite d'utilisation de mémoire pour l'agent car cette valeur dépend du système utilisé (si la fonctionnalité est utilisée).

La solution consiste à supprimer le fichier agent-stats.dat à partir de ESDIR/cfg (en général ESDIR=/var/opt/SUNWsymon). Cette solution supprime les éventuels attributs spécifiés par l'utilisateur pour le module. Sinon, si vous avez défini d'autres limites d'alarme ou d'autres attributs que vous ne souhaitez pas supprimer dans le module, vous pouvez éditer le fichier agent-stats.dat.

Par exemple, il devrait y avoir un bloc similaire au suivant :

```
procstats = \{size = \{ alarmlimit:error-gt = "0"
         }
}
```
● **Supprimez ce bloc ou s'il y a dans ce bloc des entrées que vous ne souhaitez pas supprimer, ne supprimez que la ligne** alarmlimit:error-gt **pour** procstats.size**.**

### <span id="page-11-0"></span>Intervalle de rafraîchissement pour le module Lecteur de configuration

L'Editeur d'attributs pour les propriétés de données de l'objet système (dans le dossier Système du module Lecteur de configuration dans la fenêtre Détails) a un intervalle de rafraîchissement par défaut de 10 secondes. Nous vous conseillons de mettre cette valeur par défaut sur 300 secondes sauf si vous utilisez la fonctionnalité Reconfiguration dynamique sur la machine surveillée par l'agent Sun Enterprise SyMON.

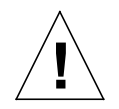

**Attention –** *Ne changez pas* la valeur par défaut si vous utilisez la reconfiguration dynamique sur la machine surveillée par l'agent Sun Enterprise SyMON.

### ▼ Changement de l'intervalle de rafraîchissement

**1. Ouvrez la fenêtre Détails.**

Pour plus d'informations, reportez-vous au chapitre "Détails" du *Guide de l'utilisateur de Sun Enterprise SyMON 2.0.1*.

**2. Cliquez sur le cercle de couleur claire en regard de l'icône Matériel dans la vue hiérarchique.**

Le module Lecteur de configuration s'affiche.

**3. Double-cliquez sur l'icône Lecteur de configuration.**

L'icône du dossier Système s'affiche.

**4. Double-cliquez sur l'icône du dossier Système.**

La table de propriétés Système s'affiche.

- **5. Cliquez avec le bouton gauche de la souris et sélectionnez une cellule de la table au choix.**
- **6. Cliquez sur le bouton Attributs.**

L'Editeur d'attributs s'affiche.

**7. Cliquez sur l'onglet Rafraîchissement.**

Le panneau Rafraîchissement s'affiche.

**8. Sélectionnez l'intervalle de rafraîchissement par défaut et tapez** 300 **dans le champ Intervalle de rafraîchissement.**

L'intervalle de rafraîchissement est mis à jour à cinq minutes.

- **9. Terminez cette procédure par l'une des actions suivantes :**
	- Cliquez sur OK pour accepter les changements effectués et fermer cette fenêtre.
	- Cliquez sur Appliquer pour appliquer vos changements sans fermer la fenêtre.
	- Cliquez sur Réinitialiser pour restaurer les paramètres par défaut de l'Editeur d'attributs.
	- Cliquez sur Annuler pour annuler votre requête.

### Remplir votre domaine par défaut avec le Gestionnaire de découvertes

Si vous vous servez d'une version autre que la version anglaise du logiciel Sun Enterprise SyMON 2.0.1, n'utilisez pas le Gestionnaire de découvertes pour remplir le domaine par défaut qui a automatiquement été créé pendant l'installation.

Vous pouvez remplir ce domaine manuellement en utilisant la fenêtre Création d'un objet topologique.

Si vous souhaitez toutefois utiliser le Gestionnaire de découvertes pour remplir un domaine par défaut, suivez la procédure ci-après.

- Remplir un domaine nommé "Domaine par défaut"
	- **1. Supprimez le domaine par défaut qui est automatiquement créé.**
- **2. Créez un nouveau domaine appelé "domaine par défaut".**
- **3. Utilisez le Gestionnaire de découvertes pour remplir ce nouveau "domaine par défaut".**

## <span id="page-12-0"></span>Bugs connus

Voici une liste des problèmes connus de la version Sun Enterprise SyMON 2.0.1. Cette liste inclut les solutions lorsqu'elles sont disponibles.

==========================================================

ID du bug : 4213732

Bug/Rfe : BUG

Résumé : lorsque l'agent démarre sur un SPARCserver 1000 auxquels de nombreux périphériques ont été connectés à un moment donné mais retirés depuis, l'agent ne parvient pas à répondre car il est occupé à essayer de rechercher tous les périphériques dans l'arborescence.

Ce problème est dû au fait que configd met longtemps à passer en revue tous les périphériques et que, du coup, la console expire. Ceci ne survient que si de nombreux disques ont été configurés mais n'existent pas physiquement. Autrement dit, ces disques étaient présents lorsque le disque a été configuré mais ils ont ensuite été retirés ou désactivés.

configd essaye d'ouvrir tous les périphériques présents dans /dev/dsk/\* en mode lecture uniquement pour en contrôler le statut. Si une entrée existe dans /dev/dsk mais que disque correspondant n'est pas présent, l'ouverture échoue mais le rétablissement est très long. Lorsque le nombre de ces entrées /disques est conséquent, le cumul des opérations fait que configd met trop de temps et la console, qui ne peut pas attendre aussi longtemps, expire. En fait, l'agent ne se bloque pas mais est seulement particulièrement long.

Solution : supprimez les entrées d'état dans /dev/dsk et /dev/rdsk.

==========================================================

ID du bug : 4228298

Bug/Rfe : BUG

Résumé : le logiciel Sun Enterprise SyMON ne recherche pas correctement les erreurs ECC (code de correction d'erreur) et génère des alarmes raisonnables. La règle rcr4u209 devrait s'occuper des erreurs ECC. Le logiciel Sun Enterprise SyMON ne générera pas d'alarmes pour les erreurs ECC.

==========================================================

ID du bug : 4230998

Bug/Rfe : BUG

Résumé : l'IUG Vue physique/Vue logique ne met pas en évidence les composants qui ont des alarmes de niveau mineur (bleu). Si ce niveau d'alarme est généré pour un composant matériel, l'alarme s'affiche dans l'Explorateur et dans l'onglet Alarmes mais pas dans les vues physique et logique.

==========================================================

ID du bug : 4231707

Bug/Rfe : BUG

Résumé : pendant l'installation, groupadd échoue pour esadm and esdomadm si une entrée existe déjà pour ces groupes dans la carte NIS. Le logiciel Sun Enterprise SyMON devrait contrôler si un tel groupe existe déjà dans NIS.

Solution : éditez le fichier /etc/group et ajoutez manuellement les groupes Sun Enterprise SyMON.

==========================================================

ID du bug : 4235230

Bug/Rfe : BUG

Résumé : si vous regardez la vue physique d'un serveur Sun Enterprise 6*x*00/5*x*00/4*x*00/3*x*00, la carte PCI n'apparaît pas. Par exemple, la carte ATM PCI de l'emplacement PCI 0 sur la carte E/S PCI 6 n'apparaît pas dans la vue détaillée de la carte E/S PCI.

==========================================================

ID du bug : 4236644

Bug/Rfe : BUG

Résumé : la règle d'alarme relative au champ Statut processus (dans la table de propriétés Statistiques Processus SyMON) est complexe. Il s'agit d'un problème de facilité d'utilisation.

Solution : ignorez la valeur seuil dans l'éditeur d'attributs des alarmes.

==========================================================

ID du bug : 4236653

Bug/Rfe : BUG

Résumé : le module Balayage des fichiers indique un nombre incorrect pour Total des correspondances lorsqu'une ligne est désactivée puis réactivée en mode de balayage "complet".

**Remarque –** Ce problème n'apparaît pas en mode incrémentiel.

1. Si une ligne donnée est activée dans la Table Balayage des fichiers, toute chaîne correspondante dans le fichier /var/adm/messages incrémentera le contenu des deux champs "Correspondances" et "Total des correspondances".

2. Si la ligne est désactivée, le contenu de "Total des correspondances" devient 0.

3. Une fois la ligne réactivée, la valeur de "Total des correspondances" reste 0. Par la suite, s'il y a une condition qui correspond, seule la colonne "Correspondances" est augmentée, "Total des correspondances" reste à 0.

En fermant puis en rouvrant la fenêtre de détails Hôte, les colonnes "Correspondances" et "Total des correspondances" deviennent égales.

==========================================================

ID du bug : 4236859

Bug/Rfe : BUG

Résumé : lorsque vous effectuez une conversion d'un contexte serveur Sun Enterprise SyMON à un autre contexte serveur, l'objet surveillé par l'agent Sun Enterprise SyMON s'affiche dans les fenêtres de console des deux contextes serveur, celui d'origine et le nouveau.

Solution : arrêtez puis redémarrez les composants serveur d'origine.

==========================================================

ID du bug : 4237225

Bug/Rfe : BUG

Lorsque le module Instrumentation MIB-II est chargé sans que le module MIB-II simple soit déchargé, l'agent Sun Enterprise SyMON décharge tous les modules sous le système d'exploitation.

Solution : le module MIB-II simple doit être déchargé avant le chargement du module Instrumentation MIB-II.

==========================================================

ID du bug : 4237744

Bug/Rfe : BUG

Résumé : inst-es risque d'échouer sous une certaine installation ancienne. Ceci peut survenir lorsqu'il y a un composant Sun Enterprise SyMON d'installé et que inst-es essaie d'en installer un nouveau.

Dans ce cas, inst-es essaie d'abord de désinstaller le premier, puis contrôle la partition et calcule l'espace disponible en utilisant la commande /usr/bin/df avant d'installer les nouveaux modules. Sous une certaine installation, la désinstallation supprime le répertoire /opt/SUNWsymon et cause l'échec de /usr/ bin/df /opt/SUNWsymon.

==========================================================

ID du bug : 4251396

Bug/Rfe : BUG

Résumé : il est impossible d'afficher l'aide en ligne des langues asiatiques en exécutant Solaris 2.5.1.

Solution : l'aide en ligne reprend textuellement le *Guide de l'utilisateur de Sun Enterprise SyMON 2.0.1*. Nous recommandons donc aux utilisateurs d'accéder au *Guide de l'utilisateur de Sun Enterprise SyMON 2.0.1* depuis : /cdrom/symon\_2\_0\_1/Docs/user\_guide/ et d'afficher les fichiers HTML asiatiques au moyen de Netscape.

==========================================================

ID du bug : 4248279

Bug/Rfe : BUG

Résumé : le *Guide de l'utilisateur de Sun Enterprise SyMON 2.0.1* donne un exemple de configuration du démon httpd dans lequel le fichier /etc/http/httpd.conf est modifié. Ce fichier de configuration, qui est utilisé pour installer l'aide en ligne de Sun Enterprise SyMON sur une machine ou un PC distant, n'est disponible que dans SWS 1.0. Pour les autres serveurs Web, les utilisateurs doivent mettre à jour le fichier de configuration approprié.

==========================================================

ID du bug : 4248403

Bug/Rfe : RFE

Résumé : Sun Enterprise SyMON installe uniquement le module d'aide qui correspond à la langue dans laquelle SyMON fonctionne, vous ne pouvez donc pas changer la langue utilisée puis afficher l'aide.